IBM Maximo Mobile for EAM 7.6.1.2

*Installing and configuring Maximo Mobile for EAM*

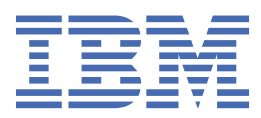

#### **Note**

Before using this information and the product it supports, read the information in ["Notices" on page](#page-14-0) [11](#page-14-0).

**© Copyright International Business Machines Corporation 2013, 2021.** US Government Users Restricted Rights – Use, duplication or disclosure restricted by GSA ADP Schedule Contract with IBM Corp.

# **Contents**

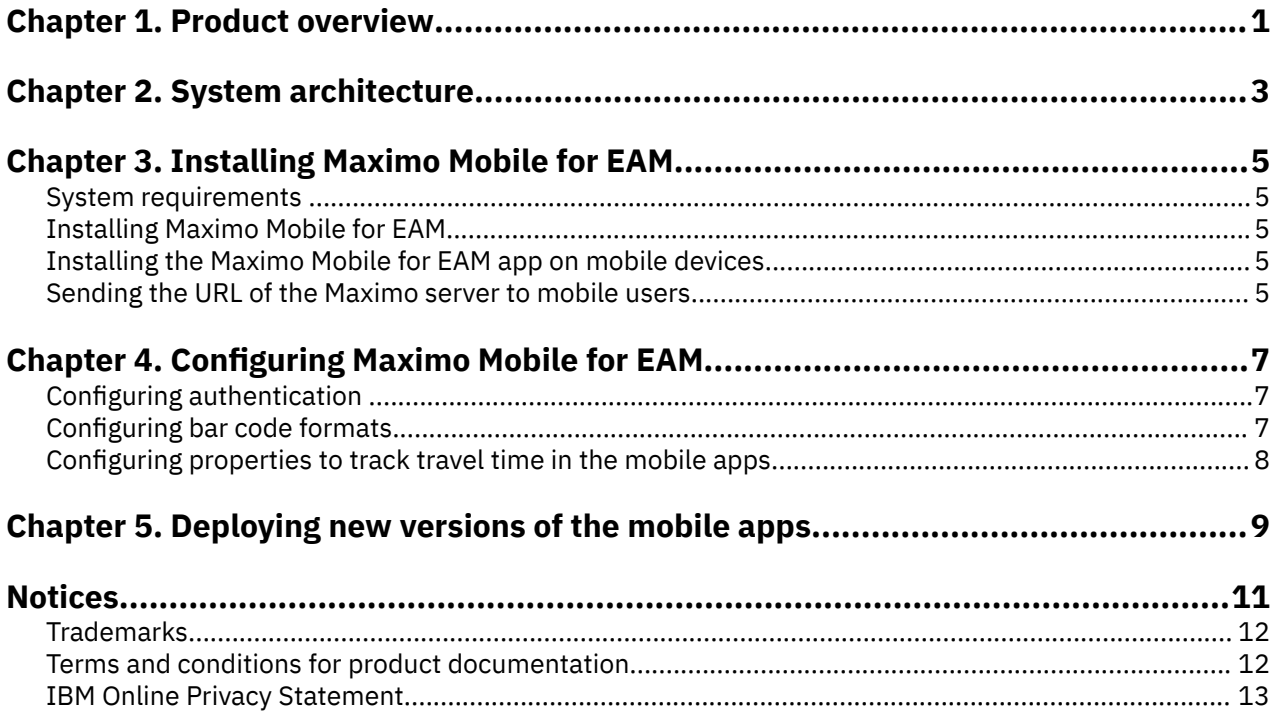

# <span id="page-4-0"></span>**Chapter 1. Product overview**

IBM® Maximo® Mobile for EAM is a next-generation mobile application platform that allows users to securely access IBM Maximo Asset Management functionality from a mobile device.

The Maximo Mobile for EAM app is available for download from Google Play and the Apple App Store. After a mobile user installs the app on their device and connects to the Maximo Asset Management server, mobile apps that are deployed on the server are set up on the user's device. These apps provide a mobile user with capabilities to manage work and conduct inspections both when the apps are connected and disconnected.

# <span id="page-6-0"></span>**Chapter 2. System architecture**

The following diagram shows the system architecture of Maximo Mobile for EAM and highlights the relationships between key components in Maximo Asset Management:

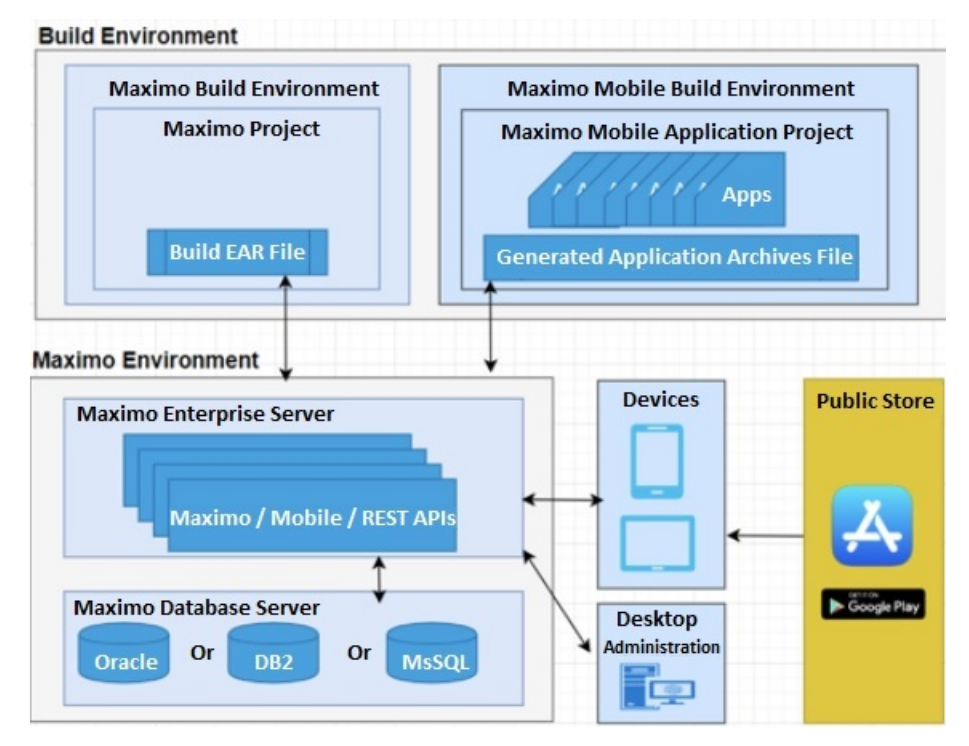

### **Communication and data flow**

You can use Maximo Mobile for EAM apps in online and offline scenarios. In an online scenario, the apps are connected to Maximo Asset Management and use the services and data that is provided. In an offline scenario, the apps are not connected to Maximo Asset Management but continue to operate with locally stored data.

### **Online and offline operations**

When mobile users are online, Maximo Mobile for EAM apps interact with Maximo Asset Management and exchange data that is represented in JSON format. In Maximo Asset Management, requests are processed by an OSLC service provider, and a response is returned.

The data that is retrieved from Maximo Asset Management is automatically saved to the device in a JSON data store. The availability of locally stored data makes online data operations more efficient, and users can continue to work when a planned or unexpected disconnection occurs. While users are online, local data is automatically synchronized to maintain consistency with Maximo Asset Management. Users can also manually synchronize data.

When mobile users are offline, requests are processed on the device by using data that was retrieved during online operations. When connectivity is restored, local data is automatically synchronized.

#### **Login and authentication**

To access remote or locally stored data, users must log in to the Maximo Mobile for EAM app by entering the credentials that they use in Maximo Asset Management. The first time that users log in, they must be connected to Maximo Asset Management. After the first login, depending on connectivity, credentials are validated locally or on the server.

# <span id="page-8-0"></span>**Chapter 3. Installing Maximo Mobile for EAM**

You can download the server components for Maximo Mobile for EAM from [IBM Passport Advantage.](https://www.ibm.com/software/passportadvantage/)

- 1. Go to the [Passport Advantage](http://www.ibm.com/software/howtobuy/passportadvantage/pao_customers.htm) website.
- 2. Sign in with a valid user ID and password.
- 3. In the **Part Numbers** field, type G00YPZX and click the search icon.
- 4. Select IBM Maximo Application Suite Mobile for EAM V8.3.0 Multiplatform Multilingual (G00YPZX).
- 5. Click **Download Now**.

The downloaded maximomobile.zip file, contains the following items:

- The Maximo Mobile for EAM Technician and Inspections apps. When you install Maximo Mobile for EAM, the apps are deployed to Maximo Asset Management. When a user connects to Maximo Asset Management from the Maximo Mobile for EAM app on their mobile device, these apps are set up on the device.
- The Maximo Mobile for EAM Technician and Inspections desktop applications. A user can access these applications from any browser.
- The Mobile Administration application for Maximo Asset Management. This application is used to deploy new versions of the Maximo Mobile for EAM apps to Maximo Asset Management.
- Maximo Application Framework. The framework provides the environment for the mobile apps to run.
- Scripts to update Maximo Asset Management database tables for Maximo Mobile for EAM.
- A readme file that contains instructions on how to install Maximo Mobile for EAM.

## **System requirements**

Review the system requirements before you install Maximo Mobile for EAM.

Maximo Mobile for EAM must be installed with:

- Maximo Asset Management version 7.6.1.2 or later with IBM WebSphere® Application Server or Oracle WebLogic Server.
- Interim fix IF006 or later for Maximo Asset Management version 7.6.1.2.
- Interim fix IF003 or later for Maximo Spatial Asset Management version 7.6.1.
- Mobile devices that have Android version 10 or 11 or iOS version 14.3 or later mobile operating systems installed.

## **Installing Maximo Mobile for EAM**

You install Maximo Mobile for EAM on the server where Maximo Asset Management is installed.

To install Maximo Mobile for EAM, follow the installation instructions in the readme file that is included in the maximomobile.zip file.

## **Installing the Maximo Mobile for EAM app on mobile devices**

For Android and iOS devices, users install the Maximo Mobile for EAM app from Google Play or the Apple App Store.

## **Sending the URL of the Maximo server to mobile users**

You must send the URL of the Maximo Asset Management server to each Maximo Mobile for EAM user. After the mobile user enters the URL of the server in the Maximo Mobile for EAM app, the Maximo Mobile for EAM Technician and Inspections apps are set up on the device.

# <span id="page-10-0"></span>**Chapter 4. Configuring Maximo Mobile for EAM**

If Maximo Asset Management uses application server security, you must change the default authentication method that the Maximo Mobile for EAM app uses. After Maximo Mobile for EAM is installed, the mobile apps are ready for use. Depending on your business needs, you can configure certain aspects of the apps.

## **Configuring authentication**

To log in to the Maximo Mobile for EAM app, users must be authenticated by using the credentials that they use to access Maximo Asset Management. If Maximo Asset Management is configured to use application server security, you must configure the app to use the specific type of authentication that the application server uses.

Application server security supports two types of authentication: form and basic. For more information, see **[Configuring user authentication](https://www.ibm.com/support/knowledgecenter/SSLKT6_7.6.1.2/com.ibm.mbs.doc/security/c_ctr_config_authn.html)**.

- 1. In the System Properties application, in the Global Properties table, click **New Row**.
- 2. In the **Property Name** field, specify maximo.mobile.ldap.mode.
- 3. In the **Global Value** field, enter the value that corresponds to the type of application server security that the Maximo Asset Management server uses. Specify 0 if the server is using form-based authentication or specify 1 if the server is using basic authentication.
- 4. In the **Common Actions** menu, click **Save Property**.
- 5. In the Global Properties table, select the checkbox for the property that you set.
- 6. In the **Common Actions** menu, click **Live Refresh**. The value that you applied to the property takes effect immediately.

## **Configuring bar code formats**

If your organization use bar codes that are in specific formats, configure the Maximo Mobile for EAM Technician and Inspections apps to use those formats.

To configure an app to use specific bar code formats, you must modify the app.xml file for the app, and build and redeploy the app. Before you can complete these steps, you must set up your Maximo Mobile for EAM development environment. For more information, see [Configuring applications in Maximo Mobile](https://www.ibm.com/support/pages/node/6408040) [8.0.](https://www.ibm.com/support/pages/node/6408040)

- 1. Open the app.xml file for an app.
- 2. Locate the following line in the file:

<barcode-button id="barcodebutton1" on-scan="handleBarcodeScan" timeout="30" label="Scan Barcode" readers="{['all\_formats']}" />

3. Change the default value of the property, which is all formats, to the specific format that you want to use. If you want to support multiple formats, use a comma separator, for example, readers="{['code\_128\_reader','upc\_reader']}"

The following bar code formats are supported:

- code 128 reader
- ean\_reader
- ean\_8\_reader
- code\_39\_reader
- code\_39\_vin\_reader
- codabar reader
- upc\_reader
- <span id="page-11-0"></span>• upc\_e\_reader
- i2of5\_reader
- 2of5\_reader
- code\_93\_reader
- 4. Save the app.xml file.
- 5. Build the app and deploy it to the Maximo Asset Management server.

## **Configuring properties to track travel time in the mobile apps**

You can set system properties in Maximo Asset Management to enable users to track travel time in the Maximo Mobile for EAM Technician and Inspections apps.

You configure system properties in the System Properties application in Maximo Asset Management. The following table describes the system properties that you can use to track travel time.

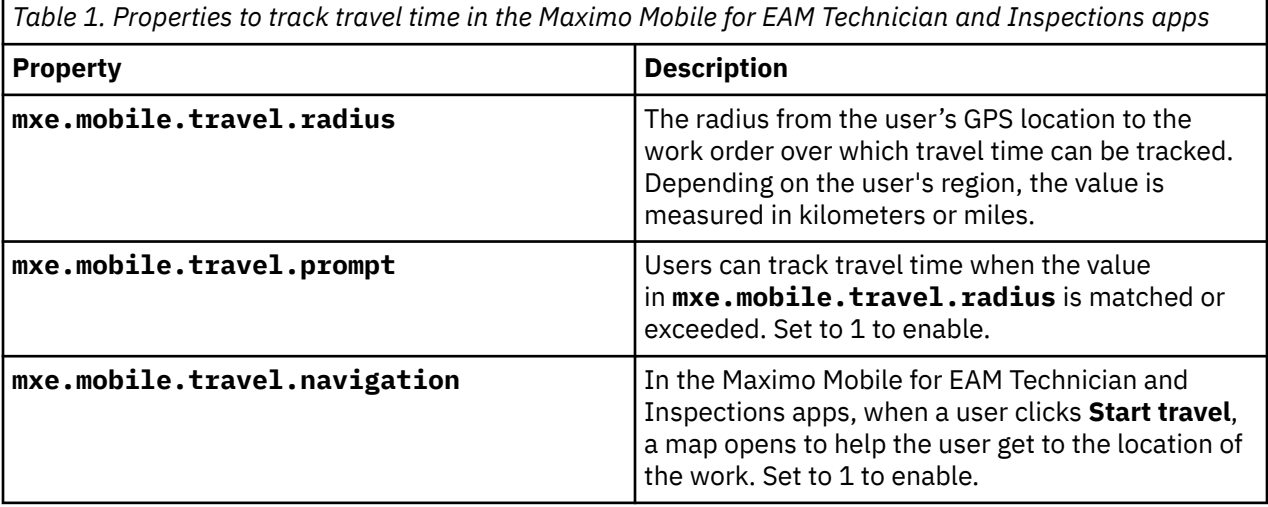

# <span id="page-12-0"></span>**Chapter 5. Deploying new versions of the mobile apps**

When you install Maximo Mobile for EAM, the mobile apps are automatically deployed to the Maximo Asset Management server. If new versions of the apps are released, or if the installed versions are configured and rebuilt and cannot be redeployed from the build environment, you can deploy the apps by using the Mobile Administration application.

- 1. Open the Mobile Administration application from the Administration module within Maximo Asset Management
- 2. Select the app that you want to deploy.
- 3. Click **New Deployment**.
- 4. Click **Select File** and open the .zip file that contains the new version of the application.
- 5. Click **OK**.

The new versions of the apps are automatically set up on a mobile device the next time that the mobile user connects to Maximo Asset Management.

## <span id="page-14-0"></span>**Notices**

This information was developed for products and services offered in the US. This material might be available from IBM in other languages. However, you may be required to own a copy of the product or product version in that language in order to access it.

IBM may not offer the products, services, or features discussed in this document in other countries. Consult your local IBM representative for information on the products and services currently available in your area. Any reference to an IBM product, program, or service is not intended to state or imply that only that IBM product, program, or service may be used. Any functionally equivalent product, program, or service that does not infringe any IBM intellectual property right may be used instead. However, it is the user's responsibility to evaluate and verify the operation of any non-IBM product, program, or service.

IBM may have patents or pending patent applications covering subject matter described in this document. The furnishing of this document does not grant you any license to these patents. You can send license inquiries, in writing, to:

*IBM Director of Licensing IBM Corporation North Castle Drive, MD-NC119 Armonk, NY 10504-1785 US*

For license inquiries regarding double-byte character set (DBCS) information, contact the IBM Intellectual Property Department in your country or send inquiries, in writing, to:

*Intellectual Property Licensing Legal and Intellectual Property Law IBM Japan Ltd. 19-21, Nihonbashi-Hakozakicho, Chuo-ku Tokyo 103-8510, Japan* 

INTERNATIONAL BUSINESS MACHINES CORPORATION PROVIDES THIS PUBLICATION "AS IS" WITHOUT WARRANTY OF ANY KIND, EITHER EXPRESS OR IMPLIED, INCLUDING, BUT NOT LIMITED TO, THE IMPLIED WARRANTIES OF NON-INFRINGEMENT, MERCHANTABILITY OR FITNESS FOR A PARTICULAR PURPOSE. Some jurisdictions do not allow disclaimer of express or implied warranties in certain transactions, therefore, this statement may not apply to you.

This information could include technical inaccuracies or typographical errors. Changes are periodically made to the information herein; these changes will be incorporated in new editions of the publication. IBM may make improvements and/or changes in the product(s) and/or the program(s) described in this publication at any time without notice.

Any references in this information to non-IBM websites are provided for convenience only and do not in any manner serve as an endorsement of those websites. The materials at those websites are not part of the materials for this IBM product and use of those websites is at your own risk.

IBM may use or distribute any of the information you provide in any way it believes appropriate without incurring any obligation to you.

Licensees of this program who wish to have information about it for the purpose of enabling: (i) the exchange of information between independently created programs and other programs (including this one) and (ii) the mutual use of the information which has been exchanged, should contact:

*IBM Director of Licensing IBM Corporation North Castle Drive, MD-NC119 Armonk, NY 10504-1785 US*

<span id="page-15-0"></span>Such information may be available, subject to appropriate terms and conditions, including in some cases, payment of a fee.

The licensed program described in this document and all licensed material available for it are provided by IBM under terms of the IBM Customer Agreement, IBM International Program License Agreement or any equivalent agreement between us.

The performance data and client examples cited are presented for illustrative purposes only. Actual performance results may vary depending on specific configurations and operating conditions.

Information concerning non-IBM products was obtained from the suppliers of those products, their published announcements or other publicly available sources. IBM has not tested those products and cannot confirm the accuracy of performance, compatibility or any other claims related to non-IBM products. Questions on the capabilities of non-IBM products should be addressed to the suppliers of those products.

This information is for planning purposes only. The information herein is subject to change before the products described become available.

This information contains examples of data and reports used in daily business operations. To illustrate them as completely as possible, the examples include the names of individuals, companies, brands, and products. All of these names are fictitious and any similarity to actual people or business enterprises is entirely coincidental.

#### COPYRIGHT LICENSE:

This information contains sample application programs in source language, which illustrate programming techniques on various operating platforms. You may copy, modify, and distribute these sample programs in any form without payment to IBM, for the purposes of developing, using, marketing or distributing application programs conforming to the application programming interface for the operating platform for which the sample programs are written. These examples have not been thoroughly tested under all conditions. IBM, therefore, cannot guarantee or imply reliability, serviceability, or function of these programs. The sample programs are provided "AS IS", without warranty of any kind. IBM shall not be liable for any damages arising out of your use of the sample programs.

## **Trademarks**

IBM, the IBM logo, and ibm.com are trademarks or registered trademarks of International Business Machines Corp., registered in many jurisdictions worldwide. Other product and service names might be trademarks of IBM or other companies. A current list of IBM trademarks is available on the web at "Copyright and trademark information" at [www.ibm.com/legal/copytrade.shtml](http://www.ibm.com/legal/us/en/copytrade.shtml).

Java and all Java-based trademarks and logos are trademarks or registered trademarks of Oracle and/or its affiliates.

Linux is a trademark of Linus Torvalds in the United States, other countries, or both.

Microsoft, Windows, Windows NT, and the Windows logo are trademarks of Microsoft Corporation in the United States, other countries, or both.

UNIX is a registered trademark of The Open Group in the United States and other countries.

## **Terms and conditions for product documentation**

Permissions for the use of these publications are granted subject to the following terms and conditions.

#### **Applicability**

These terms and conditions are in addition to any terms of use for the IBM website.

### <span id="page-16-0"></span>**Personal use**

You may reproduce these publications for your personal, noncommercial use provided that all proprietary notices are preserved. You may not distribute, display or make derivative work of these publications, or any portion thereof, without the express consent of IBM.

### **Commercial use**

You may reproduce, distribute and display these publications solely within your enterprise provided that all proprietary notices are preserved. You may not make derivative works of these publications, or reproduce, distribute or display these publications or any portion thereof outside your enterprise, without the express consent of IBM.

### **Rights**

Except as expressly granted in this permission, no other permissions, licenses or rights are granted, either express or implied, to the publications or any information, data, software or other intellectual property contained therein.

IBM reserves the right to withdraw the permissions granted herein whenever, in its discretion, the use of the publications is detrimental to its interest or, as determined by IBM, the above instructions are not being properly followed.

You may not download, export or re-export this information except in full compliance with all applicable laws and regulations, including all United States export laws and regulations.

IBM MAKES NO GUARANTEE ABOUT THE CONTENT OF THESE PUBLICATIONS. THE PUBLICATIONS ARE PROVIDED "AS-IS" AND WITHOUT WARRANTY OF ANY KIND, EITHER EXPRESSED OR IMPLIED, INCLUDING BUT NOT LIMITED TO IMPLIED WARRANTIES OF MERCHANTABILITY, NON-INFRINGEMENT, AND FITNESS FOR A PARTICULAR PURPOSE.

## **IBM Online Privacy Statement**

IBM Software products, including software as service solutions, ("Software Offerings") may use cookies or other technologies to collect product usage information, to help improve the end user experience, to tailor interactions with the end user or for other purposes. In many cases no personally identifiable information is collected by the Software Offerings. Some of our Software Offerings can help enable you to collect personally identifiable information. If this Software Offering uses cookies to collect personally identifiable information, specific information about this offering's use of cookies is set forth below.

Depending upon the configurations deployed, this Software Offering may use session and persistent cookies that collect each user's name, user name, password, or other personally identifiable information for purposes of session management, authentication, single sign-on configuration or other usage tracking or functional purposes. These cookies can be disabled, but disabling them will also likely eliminate the functionality they enable.

If the configurations deployed for this Software Offering provide you as customer the ability to collect personally identifiable information from end users via cookies and other technologies, you should seek your own legal advice about any laws applicable to such data collection, including any requirements for notice and consent.

For more information about the use of various technologies, including cookies, for these purposes, see IBM's [Privacy Policy](http://www.ibm.com/privacy) at http://www.ibm.com/privacy and IBM's [Online Privacy Statement](http://www.ibm.com/privacy/details) at http:// www.ibm.com/privacy/details in the section entitled "Cookies, Web Beacons and Other Technologies" and the ["IBM Software Products and Software-as-a-Service Privacy Statement](http://www.ibm.com/privacy/details)" at http://www.ibm.com/ software/info/product-privacy.

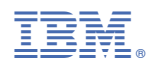

Part Number: